## Lathund för e-parkera

Appen e-parkera finns att ladda ner i Appstore för iPhone och i Playbutiken för Androidtelefoner. E-parkera går även att använda via internet på adressen www.eparkera.se

- 1. Klicka på *Tillstånd*
- 2. Klicka på *Köp tillstånd*
- 3. Klicka på *Sök*
- 4. Sök och välj *Varvet-Hägern*
- 5. Ange registreringsnummer och din tillståndskod och klicka på *Skicka*
- 6. Bekräftelse på ditt tillstånd

Tillståndet ligger inne ett dygn men man kan byta registreringsnummer genom att klicka på pennan. Observera dock på att det alltid är skyltarna på parkeringen som gäller.

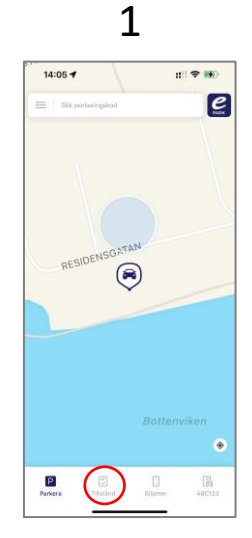

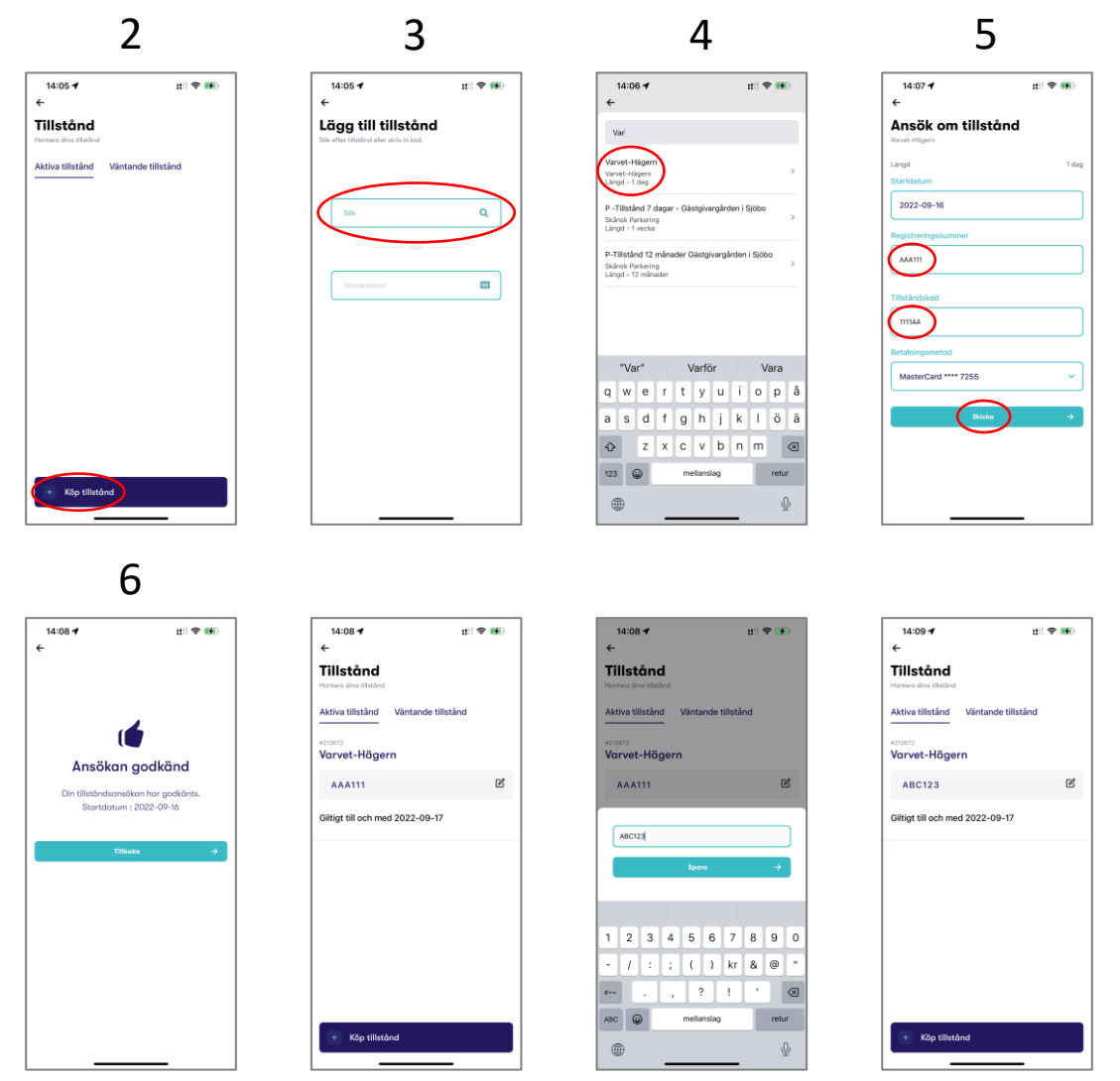